$\overline{\mathbb{V}}_3$ 

# Manuel du kit PyroMark® Q24 Validation Oligo

### Version 1

### **IVD**

Pour la vérification des performances du système PyroMark Q24 MDx

Pour utilisation en diagnostic *in vitro*

 $\epsilon$ 

**REF** 979304

**HB** 1057426FR

QIAGEN GmbH, QIAGEN Strasse 1, 40724 Hilden, ALEMAGNE

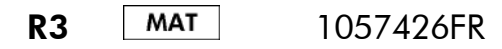

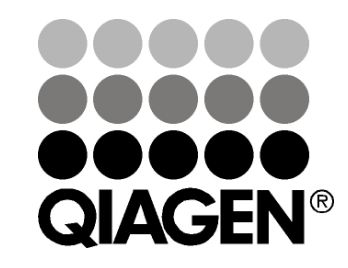

# Sample & Assay Technologies

### Technologies d'échantillons et d'analyses QIAGEN

QIAGEN est le premier fournisseur de technologies novatrices d'échantillons et d'analyses, permettant d'isoler et de détecter le contenu de n'importe quel échantillon biologique. Nos produits et services ultramodernes de grande qualité garantissent un succès total, de l'échantillon jusqu'au résultat.

#### QIAGEN fixe les normes en matière de :

- purification d'ADN, d'ARN et de protéines
- **Ande analyses d'acides nucléiques et de protéines**
- recherche micro-ARN et interférence ARN
- automatisation des technologies d'échantillons et d'analyses

Notre mission est de permettre à notre clientèle de réussir et d'accomplir des progrès décisifs. Pour plus d'informations, visiter www.qiagen.com.

### Sommaire

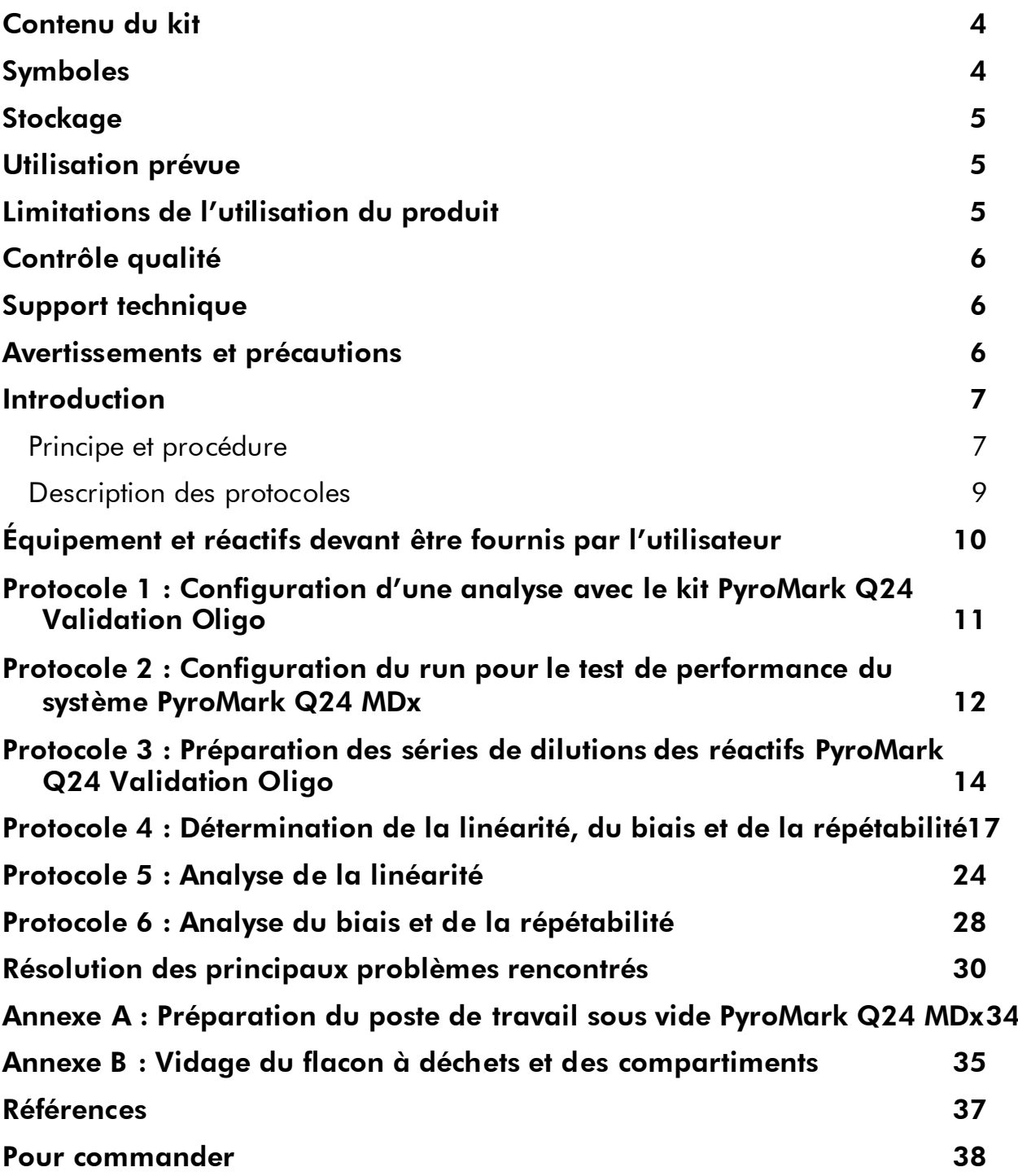

### <span id="page-3-0"></span>Contenu du kit

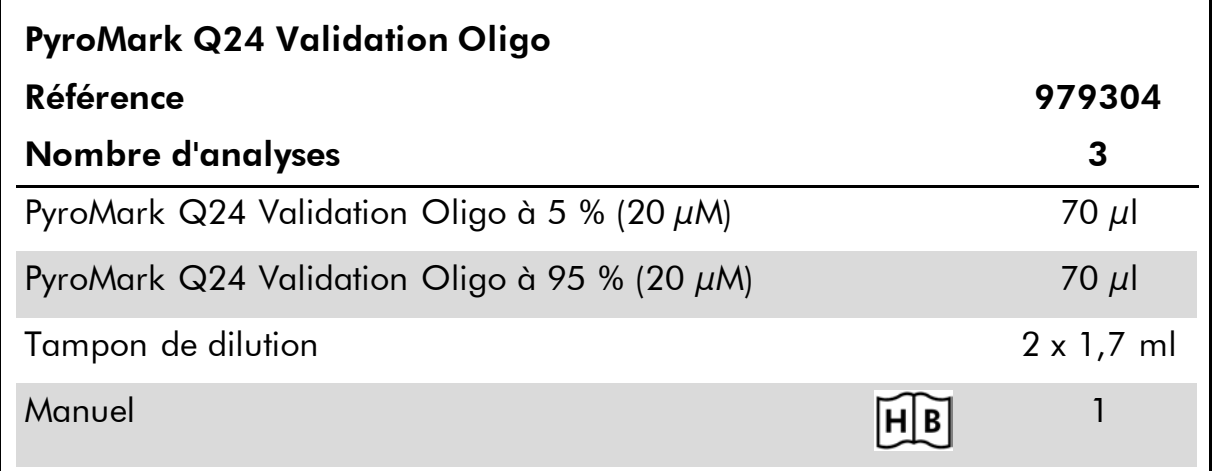

### <span id="page-3-1"></span>Symboles

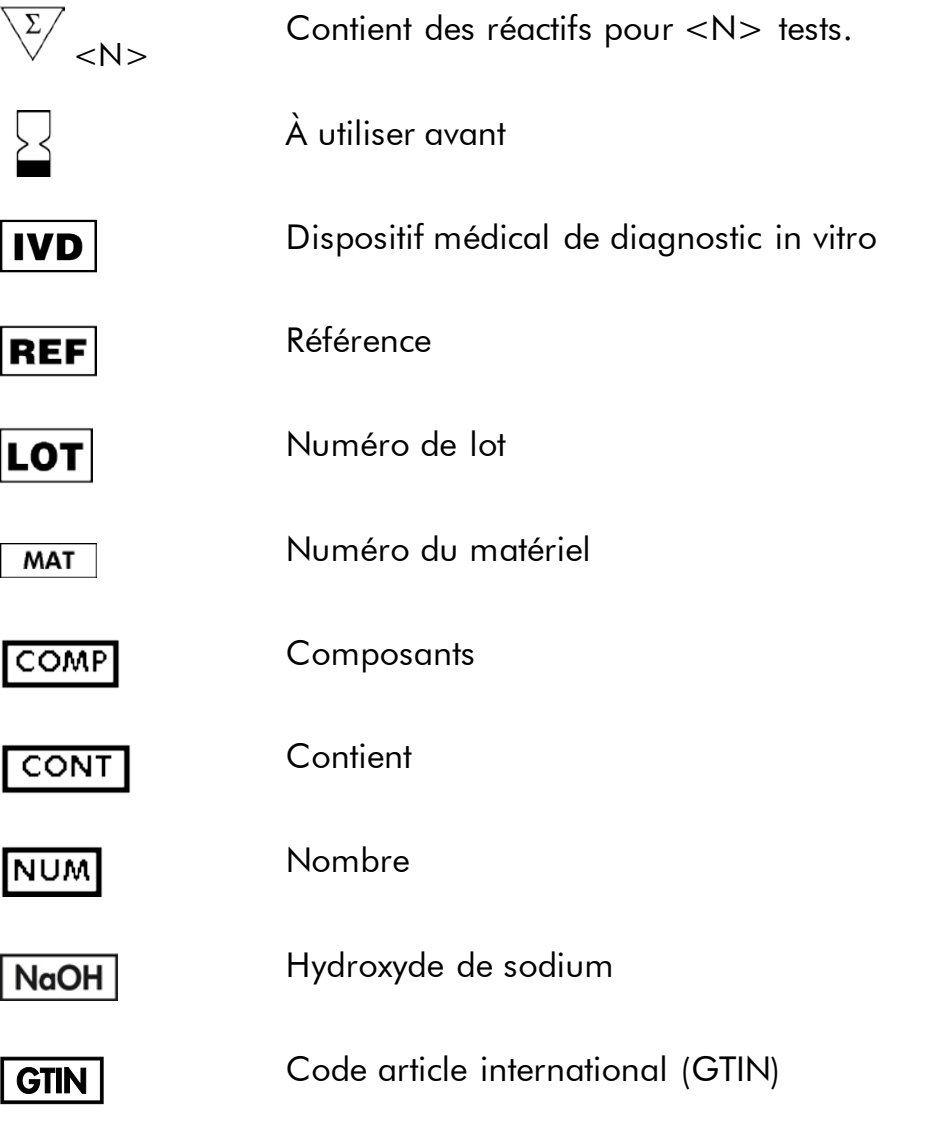

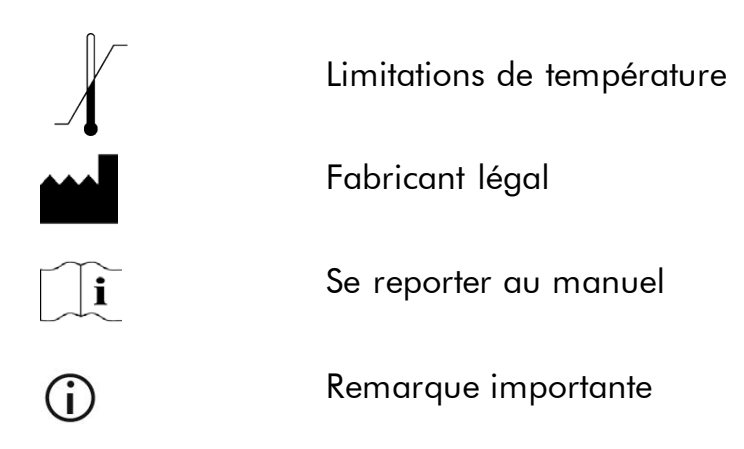

### <span id="page-4-0"></span>**Stockage**

Il convient de stocker le kit PyroMark Q24 Validation Oligo entre –30 et –15°C dès sa réception. Il convient d'éviter la répétition des cycles de décongélation congélation (>4 x). Stocké dans ces conditions, le kit est stable jusqu'à la date limite d'utilisation.

## <span id="page-4-1"></span>Utilisation prévue

Le kit PyroMark Q24 Validation Oligo est destiné à la vérification des performances du système PyroMark Q24 MDx pour des applications de Pyrosequencing® (ou pyroséquençage) à des fins de diagnostic in vitro.

### <span id="page-4-2"></span>Limitations de l'utilisation du produit

Dans le cadre du diagnostic in vitro, l'utilisation du système PyroMark Q24 MDx est réservée au

- personnel spécialement formé aux procédures impliquant des dispositifs médicaux de diagnostic *in vitro* et
- aux laboratoires d'analyse médicale agréés.

Toutes les opérations doivent être réalisées conformément aux instructions d'utilisation du PyroMark Q24 MDx telles que fournies dans les messages qui s'affichent à l'écran, aux manuels d'utilisation associés et au support technique de QIAGEN et dans les limites définies par les spécifications techniques.

Le matériel nécessaire à la préparation des échantillons pour l'analyse par pyroséquençage n'est pas inclus.

Le produit est exclusivement destiné à une utilisation sur le pyroséquenceur PyroMark Q24 MDx.

Pour des résultats optimaux, il est impératif de respecter scrupuleusement les indications du manuel d'utilisation de l'appareil et du présent manuel. La

dilution des réactifs autre que celle décrite dans le présent manuel n'est pas recommandée et entraîne une perte de performances.

Prêter attention aux dates limites d'utilisation et aux conditions de stockage imprimées sur l'emballage et les étiquettes des composants. Ne pas utiliser de composants périmés ou stockés dans de mauvaises conditions.

Les résultats fournis par le système PyroMark Q24 MDx doivent impérativement être interprétés dans le contexte des observations cliniques et des résultats d'analyse de laboratoire pertinents.

## <span id="page-5-0"></span>Contrôle qualité

Conformément au système de gestion de la qualité certifié ISO de QIAGEN, chaque lot de kits PyroMark Q24 Validation Oligo est testé selon des spécifications prédéterminées afin de garantir une qualité constante du produit.

## <span id="page-5-1"></span>Support technique

Chez QIAGEN, nous sommes fiers de la qualité et de la disponibilité de notre support technique. Nos services techniques sont composés de scientifiques expérimentés bénéficiant d'un vaste savoir-faire pratique et théorique en ce qui concerne les technologies d'échantillons et d'analyses et l'utilisation des produits QIAGEN®. Pour toute question ou en cas de difficultés concernant le kit PyroMark Q24 Validation Oligo ou les produits QIAGEN en général, nous contacter.

Les clients de QIAGEN constituent une source d'informations majeure relative aux utilisations avancées ou spécialisées de nos produits. Ces informations sont utiles à d'autres scientifiques ainsi qu'aux chercheurs de chez QIAGEN. Par conséquent, ne pas hésiter à nous contacter pour toute suggestion concernant la performance des produits ou de nouvelles applications et techniques.

Pour le support technique et plus d'informations, consulter notre Centre de support technique à l'adresse www.qiagen.com/Support ou appeler l'un des Services techniques de QIAGEN ou des distributeurs locaux (voir quatrième de couverture ou le site www.qiagen.com).

### <span id="page-5-2"></span>Avertissements et précautions

Lors de la manipulation des produits chimiques, toujours porter une blouse de laboratoire, des gants jetables et des lunettes de protection adéquats. Pour plus d'informations, consulter les fiches de données de sécurité (FDS) appropriées. Elles sont disponibles en ligne au format PDF (pratique et compact) à l'adresse www.qiagen.com/safety où il est possible de trouver, consulter et imprimer les FDS pour chaque kit et élément de kit QIAGEN.

### <span id="page-6-0"></span>Introduction

Le kit PyroMark Q24 Validation Oligo offre un moyen de vérifier les performances du système PyroMark Q24 MDx.

### <span id="page-6-1"></span>Principe et procédure

Il est constitué de 2 oligonucléotides biotynilés dont les séquences diffèrent d'une seule position correspondant à A ou G. Une position variable est créée en mélangeant les 2 oligonucléotides dans différentes proportions. C ou T est intégrée par séquençage et la position variable analysée sous forme de % C.

Des réplicats des mélanges servent à déterminer la linéarité, le biais et la répétabilité. Ces déterminations constituent le test de performance du système. \*

Les limites des proportions des 2 mélanges, à savoir 5 % et 95 %, ont été choisies avec précaution afin de coïncider avec les limites généralement acceptées pour la quantification fiable telles que déterminée par une évaluation en interne et les données publiées (2 à 8).

Le test de performance est valable pour l'ensemble du système PyroMark Q24 MDx dans la mesure où les mélanges sont préparés sur le poste de travail sous vide PyroMark Q24 MDx avant d'être analysés sur l'appareil PyroMark Q24 MDx.

Les deux oligonucléotides sont capables de former une structure tige-boucle. Cette structure permet l'auto-amorçage des oligonucléotides lors de l'élongation par l'ADN polymérase. Ainsi, aucune amorce de séquençage n'est nécessaire à la réaction de pyroséquençage. La structure des oligonucléotides est illustrée à la Figure 1.

\* La terminologie employée pour les paramètres de performance repose sur des définitions adaptées de la Référence 1 (voir « [Références](#page-36-0) », page [37\)](#page-36-0). Linéarité : capacité, dans un intervalle de mesure donné, à fournir des résultats de mesure directement proportionnels à la valeur de % C de l'échantillon. Biais : différence entre les résultats mesurés et la valeur réelle de % C. Répétabilité : précision de résultats de mesures successives de % C réalisées dans des conditions essentiellement inchangées (par exemple, réplicats).

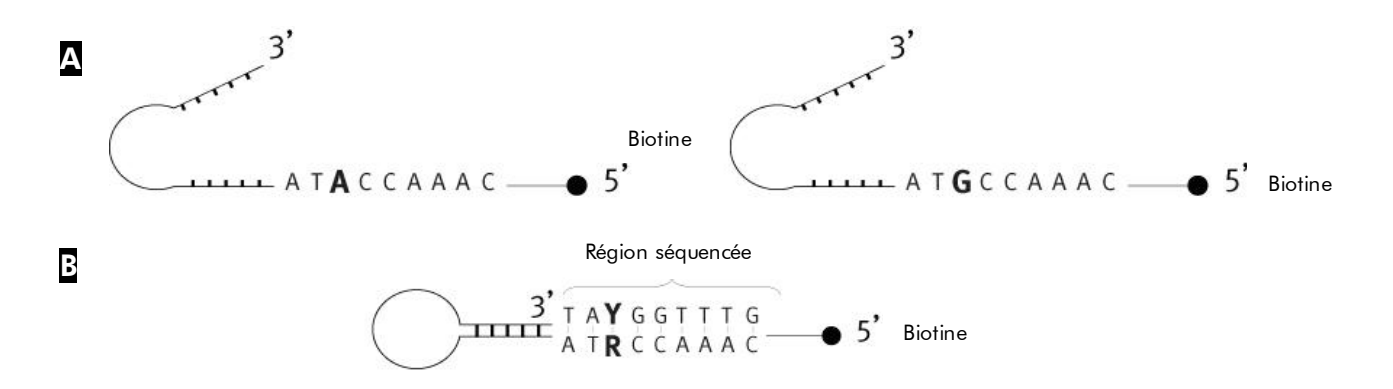

#### Figure 1. Structure des oligonucléotides du kit PyroMark Q24 Validation Oligo. <mark>A</mark>

Structure ouverte des oligonucléotides. <mark>E</mark> Structure auto-amorcée des oligonucléotides avec indication de la séquence analysée.

### <span id="page-8-0"></span>Description des protocoles

L'enchaînement des étapes présenté ci-dessous illustre le déroulement de l'analyse.

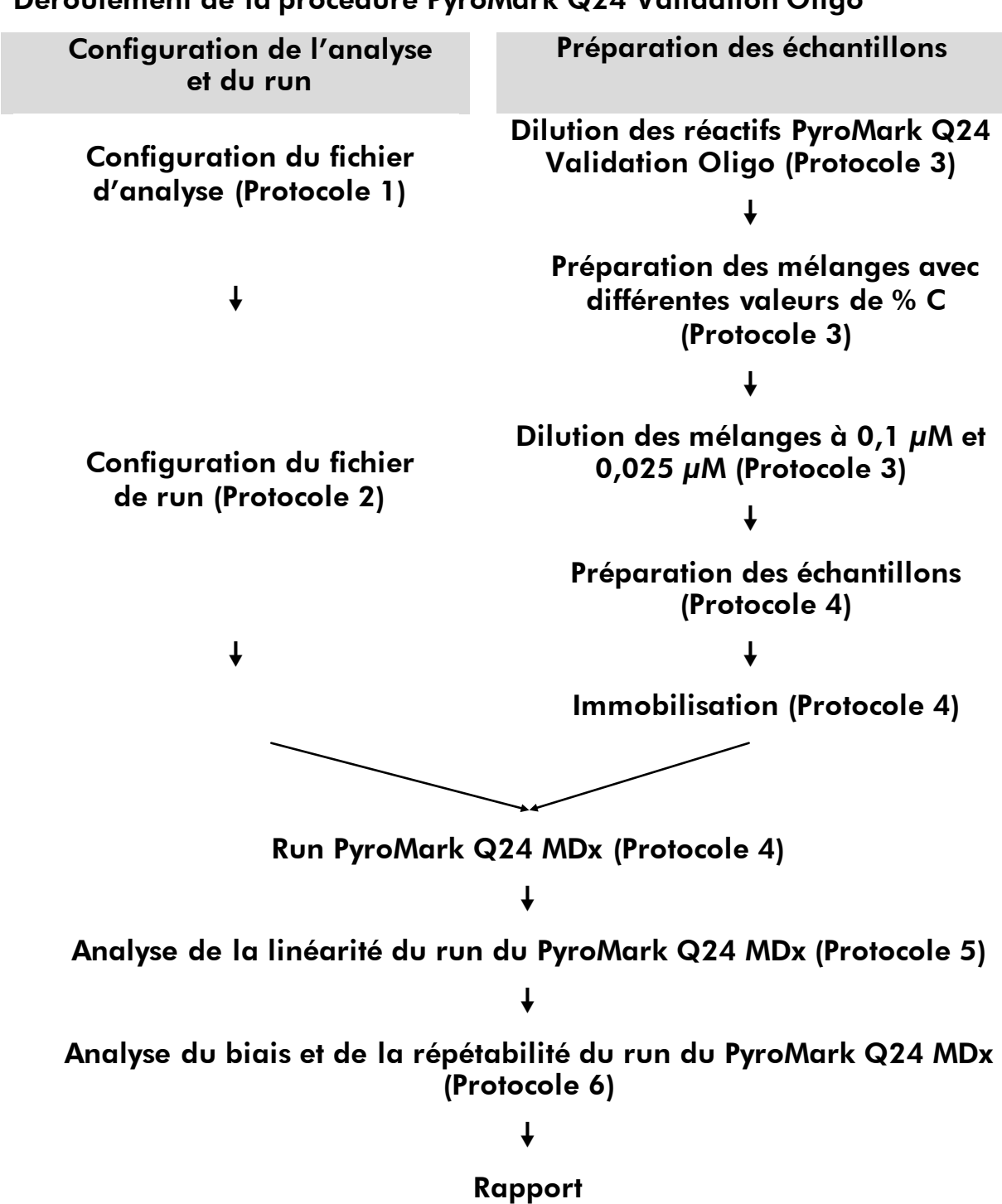

#### Déroulement de la procédure PyroMark Q24 Validation Oligo

### <span id="page-9-0"></span>Équipement et réactifs devant être fournis par l'utilisateur

Lors de la manipulation des produits chimiques, toujours porter une blouse de laboratoire, des gants jetables et des lunettes de protection adéquats. Pour plus d'informations, consulter les fiches de données de sécurité (FDS) appropriées, disponibles auprès du fournisseur du produit.

#### Pour utilisation sur le PyroMark Q24 MDx

- PyroMark Q24 MDx (réf. 9001513) \*†
- Logiciel PyroMark Q24 MDx (réf. 9019063)  $^+$
- **Plaque PyroMark Q24 (réf. 979301)** <sup>†</sup>
- Cartouche PyroMark Q24 (réf. 979302)<sup>+</sup>
- Poste de travail sous vide PyroMark Q24 MDx (réf. 9001515 ou 9001517) \*†
- Réactifs PyroMark Gold (réf. 971802)  $^+$
- **Pipettes** (réglables)<sup>\*</sup>
- Cônes de pipettes stériles munis de filtres
- $\blacksquare$  Tampon de fixation PyroMark (réf. 979306)<sup>+</sup>
- Solution de dénaturation PyroMark (réf. 979307)  $^+$
- $\blacksquare$  Tampon de lavage concentré PyroMark (réf. 979308)<sup>+</sup>
- Tampon d'hybridation PyroMark (réf. 979309)<sup>+</sup>
- Billes Streptavidin Sepharose® High Performance (GE Healthcare, réf. 17-5113-01, www.gelifesciences.com)
- Agitateur de plaque \* pour l'immobilisation sur les billes
- Unité de chauffage \* capable d'atteindre une température de 80 °C
- **Plaque ou barrettes de 24 puits pour PCR**
- **Barrettes de bouchons**
- Tubes de microcentrifugation de 1,5 ml et de 2 ml pour la dilution des réactifs PyroMark Q24 Validation Oligo
- Stylo indélébile pour le marquage des tubes
- Eau ultrapure (Milli-Q® 18,2 MΩ x cm ou équivalent)
- $\blacksquare$  Éthanol (70 %)
- \* S'assurer que tous les instruments sont vérifiés et calibrés selon les recommandations du fabricant.
- † Marque CE-IVD conformément à la Directive européenne 98/79/CE. Les autres produits de la liste ne portent pas la mention CE-IVD.

### <span id="page-10-0"></span>Protocole 1 : Configuration d'une analyse avec le kit PyroMark Q24 Validation Oligo

### $(i)$

### Remarque importante avant de commencer

 Pour plus d'informations sur la configuration d'une analyse et d'un run, voir le *Guide d'utilisation du logiciel PyroMark Q24 MDx*.

#### Procédure

- 1. Configurer une analyse avec le kit PyroMark Q24 Validation Oligo à l'aide du logiciel PyroMark Q24 MDx.
- 2. Cliquer sur a dans la barre d'outils et sélectionner « New AQ Assay » (Nouvelle analyse AQ).
- 3. Saisir la séquence suivante dans le champ « Sequence to Analyze » (Séquence à analyser). *TAYGGTTTGA*

 $(i)$ Pour plus d'informations sur la création d'un fichier de configuration d'analyse, voir le *Guide d'utilisation du logiciel PyroMark Q24 MDx*.

4. Cliquer sur l'icône « Generate Dispensation Order » (Définir l'ordre de distribution) pour obtenir l'ordre de distribution des nucléotides suivant :

#### AQ : CTGACTGTG CpG : ATGATCGTG

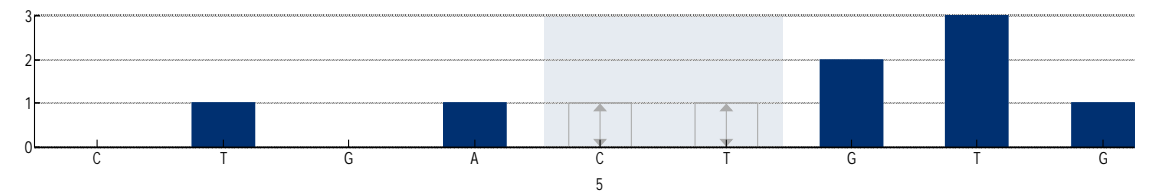

Figure 2. Histogramme en mode AQ. Le premier et le troisième ajout sont des distributions à vide qui servent de témoins négatifs. La cinquième et la sixième distribution sont celles de la position variable créée en mélangeant les 2 oligonucléotides.

#### 5. Pour enregistrer l'analyse, cliquer sur **H** dans la barre d'outils.

### <span id="page-11-0"></span>Protocole 2 : Configuration du run pour le test de performance du système PyroMark Q24 MDx

#### $\bigcirc$ Remarques importantes avant de commencer

- Pour les instructions de configuration d'un nouveau run, voir le *Guide d'utilisation du logiciel PyroMark Q24 MDx*.
- Il est recommandé de configurer les échantillons dans un ordre aléatoire sur la plaque PyroMark Q24. Un exemple de répartition aléatoire est donné aux Tableaux 1 et 2, dans lesquels les lettres renvoient aux mélanges du Tableau 3 (voir « Protocole 3 [: Préparation des séries de](#page-13-0)  [dilutions des réactifs PyroMark Q24 Validation Oligo](#page-13-0) »). Saisir % C dans le champ Sample ID (ID d'échantillon).
- 2 fichiers de run sont nécessaires pour chaque test : un pour la quantité de 0,5 picomoles et un pour la quantité de 2 picomoles.

#### Procédure

1. Créer 2 configurations de run pour l'analyse de la linéarité en important les paramètres d'analyse pour le nombre adapté de plaques et de puits, comme indiqué au Tableau 1. Enregistrer les analyses sous « Linearity\_0.5picomol » et « Linearity\_2picomol ».

Il existe deux façons d'ajouter une analyse à un puits :

- Cliquer avec le bouton droit de la souris sur le puits et sélectionner « Load Assay » (Charger l'analyse) dans le menu contextuel.
- Sélectionner l'analyse dans le navigateur des raccourcis puis cliquer et faire glisser l'analyse sur le puits.

Le puits prend la couleur de l'analyse qui lui est associée.

 $(i)$ Pour plus d'informations sur la création d'un fichier de configuration de run, voir le *Guide d'utilisation du logiciel PyroMark Q24 MDx*.

#### Tableau 1. Configuration de la plaque pour l'analyse de la linéarité

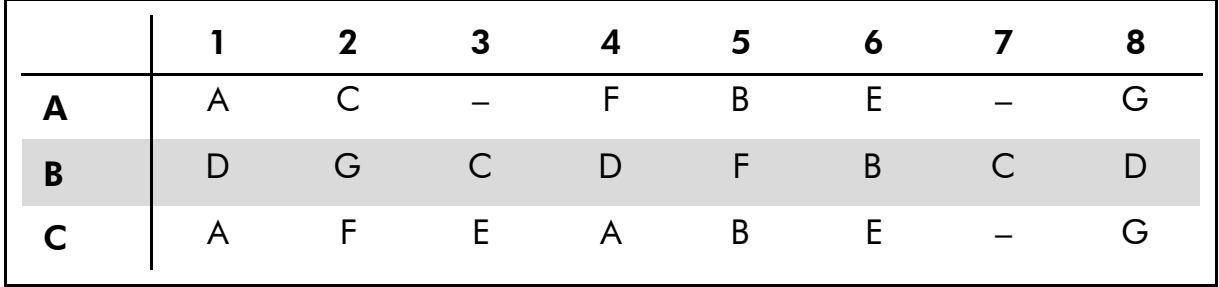

2. Créer 2 configurations de run pour l'analyse du biais et de la répétabilité en important les paramètres d'analyse pour le nombre adapté de plaques et de puits, comme indiqué au Tableau 2. Enregistrer les analyses sous « BiasRepeatability\_0.5picomol » et « BiasRepeatability\_2picomol ».

Tableau 2. Configuration de la plaque pour l'analyse du biais et de la répétabilité

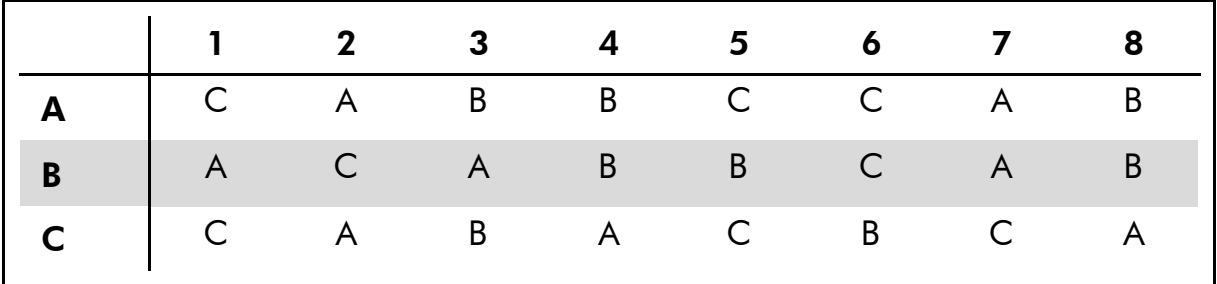

- 3. Enregistrer les configurations de run sur une clé USB (fournie avec le système PyroMark Q24 MDx).
- 4. Imprimer la liste des volumes requis de mélange d'enzymes, de mélange de substrats et de nucléotides ainsi que la configuration de la plaque pour chaque configuration de run en sélectionnant « Pre Run Information » (Informations avant run) dans le menu « Tools » (Outils) puis, lorsque le rapport s'affiche, cliquer sur ...

### <span id="page-13-0"></span>Protocole 3 : Préparation des séries de dilutions des réactifs PyroMark Q24 Validation Oligo

#### $\bigcirc$ Remarques importantes avant de commencer

- La précision du pipetage est cruciale pour obtenir des mélanges corrects. La méthode décrite ci-dessous implique le mélange successif de volumes égaux de solutions. Ceci limite les erreurs de pipetage. Il est tout de même très important d'employer la même technique de pipetage pour tous les mélanges afin de garantir la constance des volumes distribués.
- Le tampon fourni dans le kit PyroMark Q24 Validation Oligo contient un agent empêchant efficacement l'adsorption des oligonucléotides sur les surfaces en plastique qui risquerait d'affecter les performances. Il est important d'utiliser ce tampon au moment indiqué. Les réactifs du kit sont eux-mêmes conservés dans ce tampon.

#### Procédure

- <span id="page-13-1"></span>1. Le tampon de dilution fourni avec le kit PyroMark Q24 Validation Oligo doit être dilué avant usage. Préparer le tampon de dilution 1x en mélangeant 600 µl de tampon de dilution 10x et 5 400 µl d'eau ultrapure.
	- G) L'agent peut entraîner la formation de bulles lors du pipetage.
- 2. Préparer des tubes de microcentrifugation de 1,5 ml et de 2 ml pour la série de dilutions. Marquer les tubes comme suit : *A1*, *B1*, *C1*, *D1*, *E1*, *F1*, *G1 A0,1*, *B0,1*, *C0,1*, *D0,1*, *E0,1*, *F0,1*, *G0,1 A0,025*, *B0,025*, *C0,025*, *D0,025*, *E0,025*, *F0,025*, *G0,025*
- 3. À l'aide d'une pipette, transférer 30 µl de réactif PyroMark Q24 Validation Oligo 5 % (20 µM) dans le tube marqué « A1 ».
- 4. À l'aide d'une pipette, transférer 30 µl de réactif PyroMark Q24 Validation Oligo 95 % (20 µM) dans le tube marqué « B1 ».
- 5. Ajouter 570 µl de tampon de dilution 1x (préparé à l'Étape [1\)](#page-13-1) dans chacun des tubes « A1 » et « B1 » afin de préparer des solutions à 1 µM de chaque réactif du kit PyroMark Q24 Validation Oligo. Mélanger en aspirant et en relarguant la solution à l'aide de la pipette.

(i) Pour s'assurer d'obtenir des dilutions comparables, il est fortement recommandé de pipeter les aliquotes de 30  $\mu$ l et de 570  $\mu$ l sans modifier les paramètres de la pipette entre les mélanges.

<span id="page-14-0"></span>6. Préparer les solutions des tubes « C1 » à « G1 » comme indiqué au Tableau 3.

| Nom du tube    |                | Mélange        | <b>Volume final</b> | % C    |
|----------------|----------------|----------------|---------------------|--------|
| A <sub>1</sub> |                |                | 600 $\mu$ l         | 5 %    |
| B <sub>1</sub> |                |                | $600 \mu$           | 95 %   |
| C <sub>1</sub> | 200 $\mu$ l A1 | 200 $\mu$ I B1 | 400 $\mu$           | 50 %   |
| D <sub>1</sub> | 100 $\mu$ l A1 | 100 $\mu$ I C1 | $200 \mu$           | 27,5 % |
| E <sub>1</sub> | 100 $\mu$ l A1 | 100 $\mu$ I D1 | 200 $\mu$           | 16,3%  |
| F <sub>1</sub> | 100 $\mu$ I B1 | 100 $\mu$ I C1 | $200 \mu$           | 72,5 % |
| G1             | 100 $\mu$ l B1 | 100 $\mu$ I F1 | 200 $\mu$           | 83,8 % |

Tableau 3. Préparation des mélanges de réactifs PyroMark Q24 Validation Oligo à différentes valeurs de % C.

<span id="page-14-1"></span>7. Préparer les solutions des tubes « A0,1 » à « G0,1 » en diluant chacune des solutions « A1 » à « G1 » à 0,1 µM comme indiqué au Tableau 4.

Tableau 4. Dilution des mélanges de réactifs PyroMark Q24 Validation Oligo pour les tubes « A0,1 » à « G0,1 ».

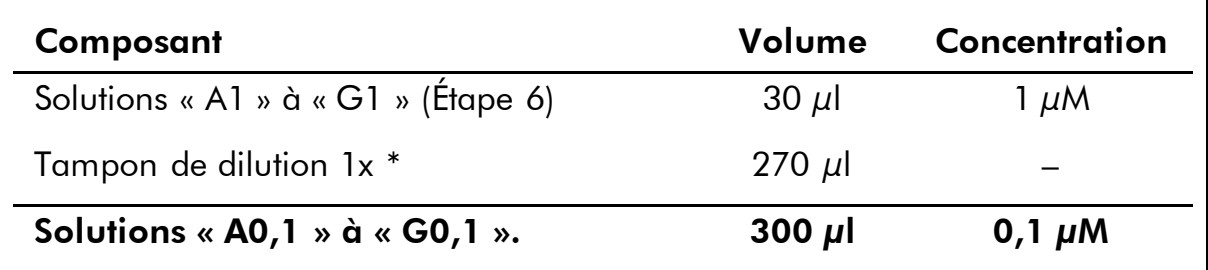

\* Veiller à diluer le tampon de dilution 10x fourni avec le kit PyroMark Q24 Validation Oligo avec de l'eau ultrapure avant usage. Voir l'Étape [1.](#page-13-1)

8. Préparer les solutions des tubes « A0,025 » à « G0,025 » en effectuant une deuxième dilution de chacune des solutions « A0,1 » à « G0,1 » à 0,025 µM comme indiqué au Tableau 5.

Tableau 5. Dilution des mélanges de réactifs PyroMark Q24 Validation Oligo pour les tubes « A0,025 » à « G0,025 »

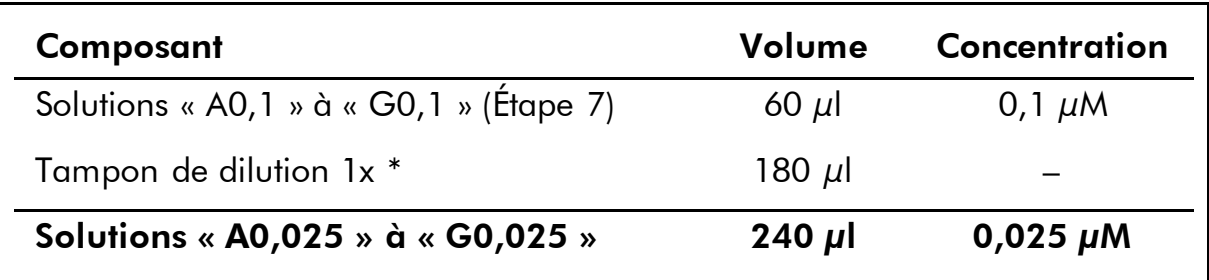

\* Veiller à diluer le tampon de dilution 10x fourni avec le kit PyroMark Q24 Validation Oligo avec de l'eau ultrapure avant usage. Voir l'Étape [1.](#page-13-1)

 $(i)$ Les volumes de réactifs PyroMark Q24 Validation Oligo restants dans les tubes « A1 » à « G1 » peuvent être stockés à –20 °C pendant une durée maximale d'un mois. Il convient d'éviter la répétition des cycles de décongélation congélation (>4 x).

### <span id="page-16-0"></span>Protocole 4 : Détermination de la linéarité, du biais et de la répétabilité

#### Avant de commencer

- Pour installer le système, suivre les instructions du *Manuel d'utilisation du PyroMark Q24.*
- Placer 4 porte-plaques PyroMark Q24 sur l'unité de chauffage à 80 °C en prévision de l'Étape [26.](#page-20-0)
- Amener l'ensemble des réactifs et des solutions à température ambiante (15 à 25 °C) avant de commencer.
- **Marquer 4 plaques PyroMark Q24 comme suit :** *Plaque 1, Plaque 2, Plaque 3, Plaque 4.*

#### **Procédure**

- 1. Secouer doucement le flacon de billes Streptavidin Sepharose High Performance jusqu'à obtention d'une solution homogène.
- 2. Préparer un Master Mix pour l'immobilisation de l'ADN comme indiqué au Tableau 6. Préparer un volume supérieur d'au moins 10 % au volume requis pour le nombre total de réactions à réaliser. Ce protocole permet de réaliser 4 x 24 = 96 réactions.

#### Tableau 6. Master Mix maître pour l'immobilisation de l'ADN

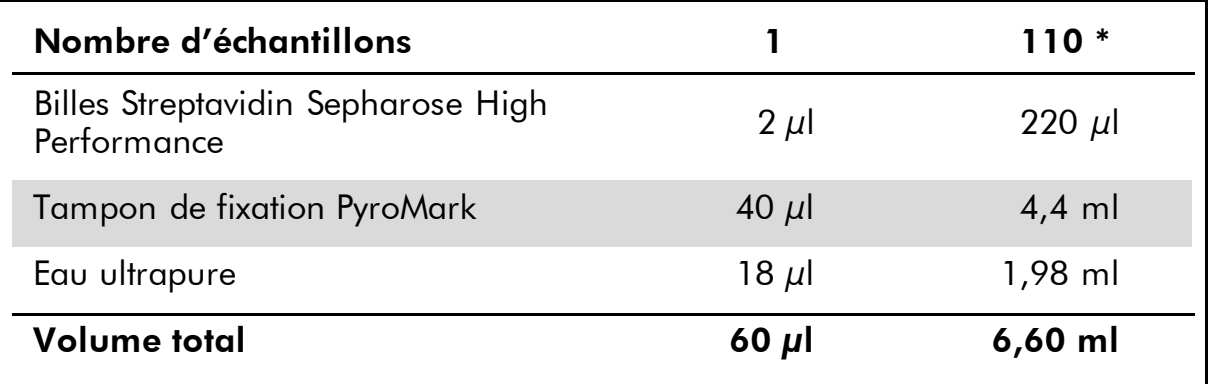

\* Fournit une quantité suffisante pour les  $4 \times 24 = 96$  échantillons requis.

- 3. Ajouter 60 µl de Master Mix dans tous les puits des 4 plaques de PCR 24 puits. Marquer les plaques comme suit : *Plaque 1, Plaque 2, Plaque 3, Plaque 4.*
- 4. Plaque 1 : À l'aide d'une pipette, transférer 20 µl de chaque mélange de réactifs PyroMark Q24 Validation Oligo à 0,025 µM (tubes « A0,025 » à « G0,025 » du « Protocole 3 [: Préparation des](#page-13-0)

[séries de dilutions des réactifs PyroMark Q24 Validation Oligo](#page-13-0) »), en trois réplicats, dans la « Plaque 1 » en suivant la répartition de la configuration du run « Linearity\_0.5picomol » (voir le rapport Pre Run Information du « Protocole 2 [: Configuration du run](#page-11-0) pour le test [de performance du système PyroMark Q24 MDx](#page-11-0) »).

 $\bigcirc$ Les 3 puits restants peuvent servir de témoins négatifs. Ajouter 20 µl de tampon de dilution 1x au lieu des oligonucléotides.

 $\bigcirc$ Après ajout des mélanges de réactifs PyroMark Q24 Validation Oligo, le volume total par puits doit être de 80  $\mu$ l.

5. Plaque 2 : À l'aide d'une pipette, transférer 20 µl de chaque mélange de réactifs PyroMark Q24 Validation Oligo à 0,1 µM (tubes « A0,1 » à « G0,1 » du « Protocole 3 [: Préparation des séries de](#page-13-0)  [dilutions des réactifs PyroMark Q24 Validation Oligo](#page-13-0) »), en trois réplicats, dans la « Plaque 2 » en suivant la répartition de la configuration du run « Linearity\_2picomol » (voir le rapport Pre Run Information du « Protocole 2 [: Configuration du run](#page-11-0) pour le test de [performance du système PyroMark Q24 MDx](#page-11-0) »).

 $(i)$ Les 3 puits restants peuvent servir de témoins négatifs. Ajouter 20  $\mu$ l de tampon de dilution 1x au lieu des oligonucléotides.

 $(i)$ Après ajout des mélanges de réactifs PyroMark Q24 Validation Oligo, le volume total par puits doit être de 80  $\mu$ l.

6. Plaque 3 : À l'aide d'une pipette, transférer 20 µl des 3 premiers mélanges de réactifs PyroMark Q24 Validation Oligo à 0,025 µM (tubes « A0,025 » à « C0,025 » du « Protocole 3 [: Préparation des](#page-13-0)  [séries de dilutions des réactifs PyroMark Q24 Validation Oligo](#page-13-0) »), en huit réplicats, dans la « Plaque 3 » en suivant la répartition de la configuration du run « BiasRepeatability\_0.5picomol » (voir le rapport Pre Run Information du « Protocole 2 [: Configuration du run](#page-11-0) pour [le test de performance du système PyroMark Q24 MDx](#page-11-0) »).

 $(i)$ Après ajout des mélanges de réactifs PyroMark Q24 Validation Oligo, le volume total par puits doit être de 80  $\mu$ l.

7. Plaque 4 : À l'aide d'une pipette, transférer 20 µl des 3 premiers mélanges de réactifs PyroMark Q24 Validation Oligo à 0,1 µM (tubes « A0,1 » à « C0,1 » du « Protocole 3 [: Préparation des séries de](#page-13-0)  [dilutions des réactifs PyroMark Q24 Validation Oligo](#page-13-0) »), en huit réplicats, dans la « Plaque 4 » en suivant la répartition de la configuration du run « BiasRepeatability\_2picomol » (voir le rapport Pre Run Information du « Protocole 2 [: Configuration du run](#page-11-0) pour le [test de performance du système PyroMark Q24 MDx](#page-11-0) »).

 $(i)$ Après ajout des mélanges de réactifs PyroMark Q24 Validation Oligo, le volume total par puits doit être de 80  $\mu$ l.

8. Boucher les plaques de PCR (« Plaque 1 » à « Plaque 4 ») à l'aide de barrettes de bouchons.

#### <span id="page-18-1"></span>9. Agiter la « Plaque 1 » à température ambiante (15 à 25 °C) pendant 5 min à 1 400 tr/min.

 $(i)$ Les billes de Sepharose sédimentent rapidement. Si plus d'1 min s'est écoulée depuis l'agitation de la plaque, répéter l'agitation pendant 1 min avant de capturer les billes.

 $(i)$ Au cours de cette étape, préparer le poste de travail sous vide PyroMark Q24 MDx pour la préparation des échantillons (voir Annexe A, page [34\)](#page-33-0).

#### 10. Ajouter 25 µl de tampon d'hybridation PyroMark dans chaque puits de la Plaque 1.

 $(i)$ Garder un porte-plaques PyroMark Q24 (fourni avec le poste de travail sous vide) à température ambiante (15 à 25 °C) et l'utiliser comme support lors de la préparation et du déplacement des plaques.

 $(i)$ Aucune amorce de séquençage n'est nécessaire en raison de la capacité des oligonucléotides à s'auto-amorcer. Les billes sont libérées dans le tampon d'hybridation PyroMark.

#### 11. Placer la « Plaque 1 » de PCR et une plaque PyroMark Q24 sur la table de travail du poste sous vide (voir [Figure](#page-18-0) 3).

 $(i)$ Veiller à ce que la plaque soit orientée comme lors du chargement des échantillons.

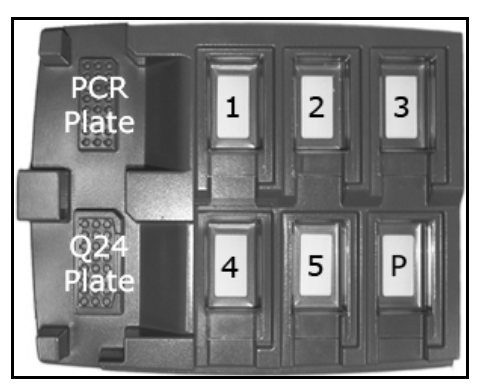

<span id="page-18-0"></span>Figure 3. Emplacement d'une plaque de PCR et d'une plaque PyroMark Q24 sur le poste de travail sous vide PyroMark Q24 MDx. Les positions indiquées contiennent de l'éthanol à 70 % (1), la solution de dénaturation PyroMark (2), le tampon de lavage PyroMark (3) et de l'eau ultrapure (4 et 5). P : position Parking.

12. Mettre l'outil à vide sous vide en ouvrant la commande de vide.

13. Abaisser avec précaution les sondes à filtre dans la plaque de PCR pour capturer les billes liées à la matrice immobilisée. Maintenir les sondes en place pendant 15 s. Saisir l'outil avec précaution.

 $(i)$ Les billes de Sepharose sédimentent rapidement. Si plus d'1 min s'est écoulée depuis l'agitation de la plaque, répéter l'agitation pendant 1 min avant de capturer les billes.

- 14. Transférer l'outil dans le compartiment contenant l'éthanol à 70 % (compartiment 1). Rincer les sondes à filtre pendant 5 s.
- 15. Transférer l'outil dans le compartiment contenant la solution de dénaturation (compartiment 2). Rincer les sondes à filtre pendant 5 s.
- 16. Transférer l'outil dans le compartiment contenant le tampon de lavage (compartiment 3). Rincer les sondes à filtre pendant 10 s.
- 17. Lever l'outil vers l'arrière avec un angle de plus de 90° pendant 5 s afin d'évacuer le liquide des sondes à filtre (voir [Figure](#page-19-0) 4).

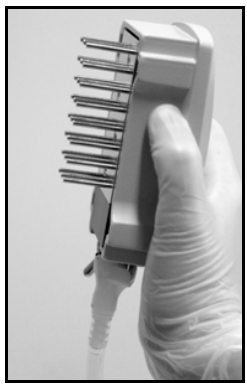

Figure 4. Outil à vide levé au-delà de la verticale

- <span id="page-19-0"></span>18. Tout en maintenant l'outil au-dessus de la plaque PyroMark Q24, fermer la commande de vide de l'outil (position Off).
- 19. Libérer les billes dans la plaque contenant 25 µl de tampon d'hybridation PyroMark en agitant l'outil d'un côté à l'autre. Laisser les sondes à filtre toucher le fond des puits.
- 20. Transférer l'outil dans le premier compartiment contenant de l'eau ultrapure (compartiment 4) et agiter l'outil pendant 10 s.
- 21. Laver les sondes à filtre en les abaissant dans le second compartiment d'eau ultrapure (compartiment 5) et en appliquant le vide. Rincer les sondes avec 70 ml d'eau ultrapure.
- 22. Lever l'outil vers l'arrière avec un angle de plus de 90° pendant 5 s afin d'évacuer le liquide des sondes à filtre (voir [Figure](#page-19-0) 4).
- <span id="page-19-1"></span>23. Fermer la commande de vide de l'outil (position Off) et placer l'outil en position Parking (P).
- 24. Répéter les Étapes [9](#page-18-1) à [23](#page-19-1) pour les autres plaques de PCR (« Plaque 2 », « Plaque 3 », « Plaque 4 »).

### 25. Arrêter la pompe à vide.

 $(i)$ À la fin de la journée de travail, il convient d'éliminer les déchets liquides et toute solution restante et de vérifier l'absence de poussière et de déversement sur le poste de travail sous vide PyroMark Q24 MDx, voir l'Annexe B, page [35.](#page-34-0)

- <span id="page-20-0"></span>26. Chauffer les 4 plaques PyroMark Q24 contenant les échantillons à 80 °C pendant 2 min à l'aide de l'unité de chauffage et des porteplaques PyroMark Q24 préchauffés.
- 27. Retirer les plaques des porte-plaques et laisser les échantillons revenir à température ambiante (15 à 25 °C) pendant au moins 5 min.
- 28. Charger les volumes adaptés de réactifs PyroMark Gold Q24 sur une cartouche PyroMark Q24, tels qu'indiqués dans le rapport Pre Run Information du run « Linearity\_0.5picomol » du « [Protocole](#page-11-0) 2 : Configuration du run [pour le test de performance du système](#page-11-0)  [PyroMark Q24 MDx](#page-11-0) »).

Le rapport « Pre-Run Information », accessible depuis le menu « Tools » lors de la configuration du run (voir le *Guide d'utilisation du logiciel PyroMark Q24 MDx*), indique les volumes de nucléotides, de mélange d'enzymes et de mélange de substrats nécessaires à une analyse spécifique.

- 29. Ouvrir la trappe d'accès à la cartouche et y introduire la cartouche de réactifs remplie, étiquette vers l'extérieur. Pousser la cartouche à fond puis appuyer dessus vers le bas.
- 30. Vérifier que la ligne est visible sur le devant de la cartouche puis fermer la trappe d'accès.
- 31. Ouvrir le châssis porte-plaques et poser la plaque PyroMark Q24 (« Plaque 1 ») sur l'unité de chauffage.
- 32. Fermer le châssis porte-plaques et le couvercle de l'appareil.
- 33. Introduire la clé USB contenant le fichier de run dans le port USB à l'avant de l'appareil.
	- $\bigcirc$ Ne pas retirer la clé USB avant la fin du run.
- 34. Sélectionner « Run » dans le menu principal à l'aide des touches  $\blacktriangle$ et  $\div$  sous l'écran puis appuyer sur « OK ».
- 35. Sélectionner le fichier du run « Linearity\_0.5picomol » à l'aide des touches  $\triangle$  et  $\triangle$  sous l'écran.

 $(i)$ Pour afficher le contenu d'un dossier, sélectionner ce dossier puis appuyer sur « Select » (Sélectionner). Pour revenir à l'écran précédent, appuyer sur « Back » (Précédent).

- 36. Une fois le fichier du run sélectionné, appuyer sur « Select » pour lancer le run.
- 37. À la fin du run, une fois que l'appareil a confirmé l'enregistrement du fichier de run sur la clé USB, appuyer sur « Close » (Fermer).
- <span id="page-21-0"></span>38. Ouvrir le couvercle de l'appareil.
- 39. Ouvrir la trappe d'accès à la cartouche et retirer celle-ci en la soulevant et en la tirant vers l'extérieur.
- 40. Fermer la trappe.
- 41. Ouvrir le châssis porte-plaques et retirer la plaque PyroMark Q24 de l'unité de chauffage.
- 42. Fermer le châssis porte-plaques et le couvercle de l'appareil.
- 43. Nettoyer la cartouche PyroMark Q24 (voir le *Manuel des réactifs PyroMark Gold Q24*).
- 44. Charger les volumes adaptés de réactifs PyroMark Gold Q24 sur la cartouche PyroMark Q24, tels qu'indiqués dans le rapport Pre Run Information du run « Linearity\_2picomol » du « [Protocole](#page-11-0) 2 : [Configuration du run pour le test de performance du système](#page-11-0)  [PyroMark Q24 MDx»](#page-11-0).

Le rapport « Pre-Run Information », accessible depuis le menu « Tools » lors de la configuration du run (voir le *Guide d'utilisation du logiciel PyroMark Q24 MDx*), indique les volumes de nucléotides, de mélange d'enzymes et de mélange de substrats nécessaires à une analyse spécifique.

- 45. Ouvrir la trappe d'accès à la cartouche et y introduire la cartouche de réactifs remplie, étiquette vers l'extérieur. Pousser la cartouche à fond puis appuyer dessus vers le bas.
- 46. Vérifier que la ligne est visible sur le devant de la cartouche puis fermer la trappe d'accès.
- 47. Ouvrir le châssis porte-plaques et poser la plaque PyroMark Q24 (« Plaque 2 ») sur l'unité de chauffage.
- 48. Fermer le châssis porte-plaques et le couvercle de l'appareil.
- 49. Introduire la clé USB contenant le fichier de run dans le port USB à l'avant de l'appareil.
	- $\binom{1}{1}$ Ne pas retirer la clé USB avant la fin du run.
- 50. Sélectionner « Run » dans le menu principal à l'aide des touches et  $\rightarrow$  sous l'écran puis appuyer sur « OK ».

51. Sélectionner le fichier du run « Linearity\_2picomol » à l'aide des touches  $\triangle$  et  $\triangle$  sous l'écran.

 $(i)$ Pour afficher le contenu d'un dossier, sélectionner ce dossier puis appuyer sur « Select ». Pour revenir à l'écran précédent, appuyer sur « Back ».

- 52. Une fois le fichier du run sélectionné, appuyer sur « Select » pour lancer le run.
- <span id="page-22-0"></span>53. À la fin du run, une fois que l'appareil a confirmé l'enregistrement du fichier de run sur la clé USB, appuyer sur « Close ».
- 54. Répéter les Étapes [38](#page-21-0) à [53](#page-22-0) pour les autres plaques PyroMark Q24 (« Plaque 3 » et « Plaque 4 »).

 $(i)$ Pour la « Plaque 3 », utiliser le fichier de run enregistré sous « BiasRepeatability\_0.5picomol ».

 $(i)$ Pour la « Plaque 4 », utiliser le fichier de run enregistré sous « BiasRepeatability\_2picomol ».

- 55. Retirer la clé USB.
- 56. Jeter les plaques PyroMark Q24 et nettoyer la cartouche (voir le *Manuel des réactifs PyroMark Gold Q24*).

### <span id="page-23-0"></span>Protocole 5 : Analyse de la linéarité

- $\bigcirc$ La linéarité de l'analyse peut être évaluée à 2 niveaux :
- **Solu** selon les recommandations EP6-A<sup>9</sup> du CLSI (Clinical Laboratory Standards Institute), comme indiqué par la norme EN 13612<sup>10</sup>, et à l'aide d'un logiciel validé, ou
- par simple analyse de régression linéaire.

#### Performances revendiquées pour les modes CpG et AQ selon les recommandations EP6-A

Pour 0,5 à 2 picomoles de réactif PyroMark Q24 Validation Oligo, la méthode décrite ici a été trouvée linéaire de 5 à 95 % C, avec une non-linéarité autorisée de 3 unités de pourcentage dans cet intervalle.

#### Linéarité selon les recommandations EP6-A du CLSI (pour le diagnostic in vitro)

Cette méthode consiste à appliquer des équations linéaire et polynomiale aux données et à déterminer si l'ajustement polynomial est considérablement meilleur que l'ajustement linéaire, auquel cas les données sont non linéaires. Toutefois, il est possible de définir des limites de non-linéarité acceptable afin de répondre aux exigences pratiques de l'analyse. Ces limites sont prises en compte dans l'analyse des données pour déterminer si la non-linéarité éventuellement détectée est acceptable ou non.

De nombreux logiciels permettant d'analyser les données selon l'EP6-A<sup>10</sup> sont disponibles dans le commerce. Le logiciel d'analyse peut être validé, par exemple, à l'aide d'ensembles de données du NIST (National Institute of Standards and Technology, États-Unis d'Amérique (www.nist.gov)).

#### Procédure

1. Dans le logiciel PyroMark Q24 MDx, ouvrir les fichiers de run « Linearity\_0.5picomol » et « Linearity\_2picomol » et analyser tous les puits.

(i) Tous les puits à l'exception des témoins négatifs doivent atteindre le critère de qualité « Passed » (Succès), indiqué par une barre bleue dans le champ inférieur du puits et avec la valeur de % C donnée dans un rectangle bleu sur le Pyrogram® (ou pyrogramme).

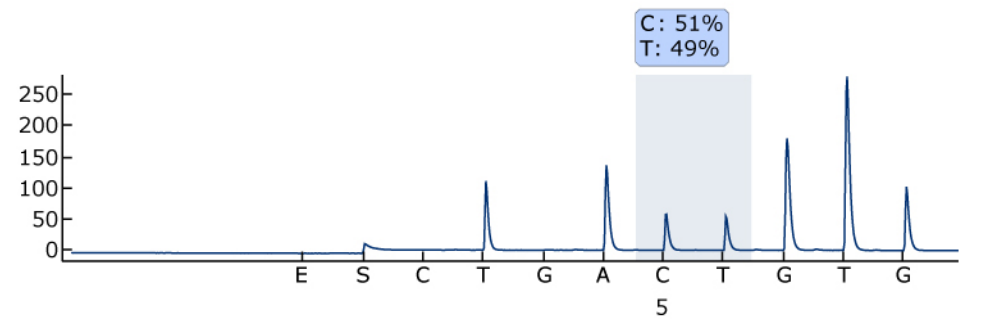

Figure 5. Exemple de résultat d'analyse AQ à partir d'un mélange à 50 % (tube « C0.1 »).

#### 2. Déterminer la hauteur des pics mononucléotidiques.

 $(i)$ Dans l'idéal, il convient que les pics soient de  $30 \pm 10$  RLU pour les échantillons contenant 0,5 picomole de matrice et supérieur à  $120 \pm 40$  RLU pour les échantillons contenant 2 picomoles de matrice.

 $\bigcirc$ Pour obtenir la hauteur des pics, sélectionner « Export Peak Heights » (Exporter hauteur des pics) dans le menu « Tools ». Enregistrer les données dans un format adapté (\*.csv ou \*.tsv). Ouvrir ce fichier dans Microsoft® Excel et calculer la hauteur moyenne de pic mononucléotidique et le bruit de fond pour chaque puits comme décrit ci-dessous.

- 3. Sélectionner « AQ/CpG Analysis Results » (Résultats d'analyse AQ/CpG) dans le menu « Reports » (Rapports) pour ouvrir le rapport des résultats d'analyse.
- 4. Enregistrer les données dans un format adapté (\*.csv ou \*.tsv).
- 5. Ouvrir le fichier de données dans le logiciel d'analyse.
- 6. Préparer un tableau des valeurs attendues et des valeurs réelles. Un exemple est donné au Tableau 7, page [26.](#page-25-0)
- 7. Analyser la linéarité conformément aux instructions du logiciel. Un exemple d'analyse de la linéarité est donné à la Figure 6, page [27.](#page-26-0)

| Nom du tube  | Échantillon                               | % C attendu | % C réel * |
|--------------|-------------------------------------------|-------------|------------|
| A            | 1                                         | 5           | 6,22       |
|              | $\overline{2}$                            | 5           | 6,17       |
|              | 3                                         | 5           | 5,06       |
| $\mathsf E$  | $\mathbf{1}$                              | 16,3        | 18,20      |
|              | $\overline{2}$                            | 16,3        | 17,90      |
|              | 3                                         | 16,3        | 18,12      |
| D            | $\mathbf{1}$                              | 27,5        | 31,2       |
|              | $\overline{2}$                            | 27,5        | 29,89      |
|              | 3                                         | 27,5        | 29,89      |
| $\mathsf{C}$ | $\mathbf{1}$                              | 50          | 51,88      |
|              | $\overline{2}$                            | 50          | 52,62      |
|              | 3                                         | 50          | 52,27      |
| F            | $\mathbf{1}$                              | 72,5        | 74,76      |
|              | $\overline{2}$                            | 72,5        | 74,66      |
|              | 3                                         | 72,5        | 75,31      |
| G            | $\mathbf{1}$                              | 83,8        | 85,28      |
|              | $\overline{2}$                            | 83,8        | 85,53      |
|              | $\sqrt{3}$                                | 83,8        | 85,68      |
| $\sf B$      | $\begin{array}{c} \mathbf{1} \end{array}$ | 95          | 95,30      |
|              | $\overline{2}$                            | 95          | 95,40      |
|              | 3                                         | 95          | 95,73      |

<span id="page-25-0"></span>Tableau 7. Valeurs de % C attendues et réelles

\* Ces valeurs sont fournies à titre d'exemple uniquement. Les valeurs réelles doivent être déterminées.

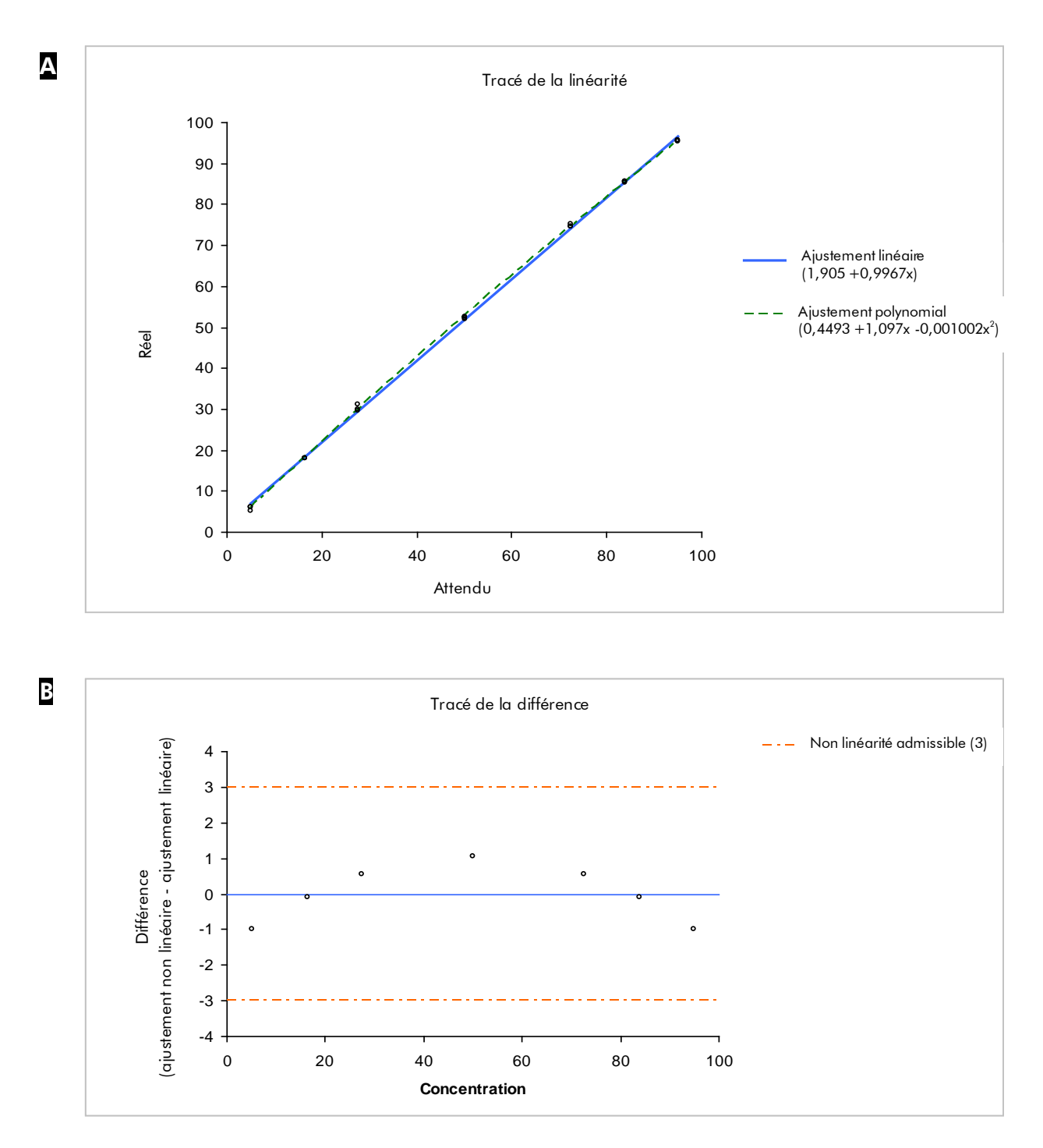

<span id="page-26-0"></span>Figure 6. Exemple d'analyse de linéarité. A Les ajustements linéaire et polynomial sont représentés sur un graphique. L'ajustement polynomial est significatif du point de vue statistique. B Le tracé de la différence montre que les données se trouvent bien dans les limites de non-linéarité autorisée de 3 unités de pourcentage.

### <span id="page-27-0"></span>Protocole 6 : Analyse du biais et de la répétabilité

#### Performances revendiquées pour les modes CpG et AQ

Pour 0,5 à 2 picomoles de réactif PyroMark Q24 Validation Oligo, la méthode décrite ici a montré les performances suivantes :

- Répétabilité, mesurée comme l'écart-type de 8 réplicats, supérieure à 3 unités de pourcentage dans la plage de 5 à 95 % C.
- Biais inférieur à 5 unités de pourcentage pour une moyenne de 8 réplicats dans la plage de 5 à 95 % C.

Les mélanges « A », « B » et « C », avec respectivement 5, 95 et 50 % C, servent à déterminer la répétabilité, le biais et la précision intermédiaire.

#### Procédure

1. Dans le logiciel PyroMark Q24 MDx, ouvrir les fichiers de run « BiasRepeatability\_0.5picomol » et « BiasRepeatability\_2picomol » et analyser tous les puits.

 $(i)$ Tous les puits doivent atteindre le critère de qualité « Passed », indiqué par une barre bleue dans le champ inférieur du puits et avec la valeur de % C donnée dans un rectangle bleu sur le pyrogramme.

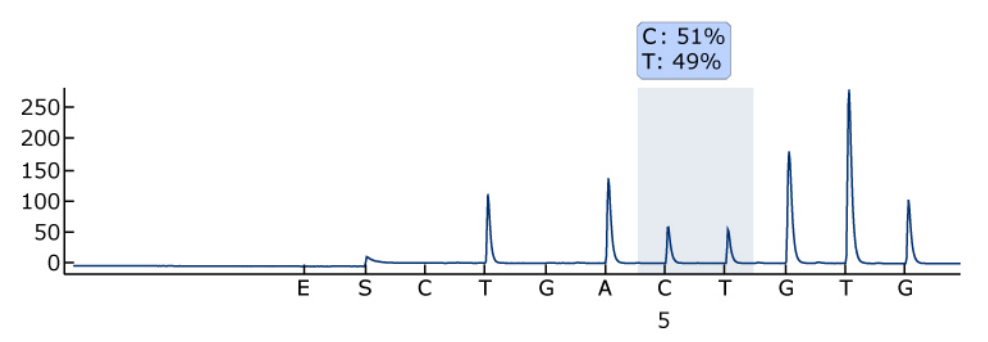

Figure 7. Exemple de résultat d'analyse AQ à partir d'un mélange à 50 % (tube « C0.1 »).

#### 2. Déterminer la hauteur des pics mononucléotidiques.

 $(i)$ Dans l'idéal, il convient que les pics soient de  $30 \pm 10$  RLU pour les échantillons contenant 0,5 picomole de matrice et supérieur à  $120 \pm 40$  RLU pour les échantillons contenant 2 picomoles de matrice.

 $(i)$ Pour obtenir la hauteur des pics, sélectionner « Export Peak Heights » dans le menu « Tools ». Enregistrer les données dans un format adapté (\*.csv ou \*.tsv). Ouvrir ce fichier Microsoft Excel et calculer la hauteur moyenne de pic mononucléotidique et le bruit de fond pour chaque puits comme décrit ci-dessous.

- 3. Sélectionner « AQ/CpG Analysis Results » dans le menu « Reports » pour ouvrir le rapport des résultats d'analyse.
- 4. Enregistrer les données dans un format adapté (\*.csv ou \*.tsv).
- 5. Ouvrir le fichier de données dans le logiciel d'analyse.
- 6. Préparer un tableau des valeurs attendues et des valeurs réelles. Un exemple est donné au Tableau 8, page [26.](#page-25-0)
- 7. Il convient d'analyser les données obtenues à l'aide d'un logiciel de statistiques validé. Pour chaque mélange, la moyenne et l'écart-type sont calculés sur la base des 8 réplicats.

Un exemple de données est fourni au Tableau 8.

## **Performances** % C attendu % C réel \* Écart-type \* Biais \* 5 5,2 0,2 0,2 50 52,7 0,7 2,7 95 95,2 0,5 0,2

#### Tableau 8. Résultats de l'analyse du biais et de la répétabilité

\* Ces valeurs sont fournies à titre d'exemple uniquement. Les valeurs réelles doivent être déterminées.

#### 8. Analyser la précision intermédiaire.

Il est possible d'évaluer la précision intermédiaire avec les mêmes mélanges associé au niveau de variation souhaité en termes d'opérateur, d'appareil et d'autres réactifs.

### <span id="page-29-0"></span>Résolution des principaux problèmes rencontrés

Ce guide de résolution des principaux problèmes rencontrés peut aider à répondre à certaines questions qui peuvent se poser. Pour plus d'informations, voir aussi la page Foire aux Questions de notre Centre de support technique : www.qiagen.com/FAQ/FAQList.aspx. Les scientifiques des Services techniques de QIAGEN seront ravis de répondre à toutes les questions sur les informations et protocoles figurant dans ce manuel ou sur les technologies d'échantillons et d'analyses (pour les coordonnées, voir quatrième de couverture ou le site www.qiagen.com).

 $\bigcirc$ Pour la résolution des problèmes généraux relatifs à l'appareil, consulter le *Manuel d'utilisation du PyroMark Q24*.

#### Mauvaise détermination de la séquence

- a) Mauvaise préparation des réactifs PyroMark Q24 Validation Oligo
- b) Séquence à analyser ou ordre de distribution **incorrects**
- c) Tampons ou réactifs mal
- d) Erreur de distribution (se manifestant, par exemple, par le dédoublement des pics)

 $(i)$ Suivre les instructions des protocoles de préparation des réactifs PyroMark Q24 Validation Oligo. Veiller à diluer les oligonucléotides dans le tampon de dilution, comme indiqué. Avant usage, veiller à diluer le tampon de dilution 10x avec de l'eau ultrapure.

Commentaires et suggestions

 $(i)$ Vérifier qu'une séquence correcte a été saisie lors de la configuration de l'analyse.

Tampons ou réactits mal<br>dilués ou mal stockés réactifs. Prévoir un puits vide (contenant uniquement le tampon d'hybridation PyroMark) dans le run pour savoir si les pics de bruit de fond proviennent des nucléotides.

> (i Nettoyer ou remplacer la cartouche PyroMark Q24. Si le problème persiste, contacter les Services techniques de QIAGEN (pour les coordonnées, voir quatrième de couverture ou le site www.qiagen.com).

#### g) Durée d'hybridation trop Durée d'hybridation trop<br>longue Pics petits ou manquants a) Quantité de matrice  $(i)$ insuffisante à l'immobilisation protocoles. b) Quantité d'enzymes ou de  $(i)$ substrats insuffisante par rapport au nombre de puits

c) Puits indiqués dans la configuration du run différents de la disposition des échantillons sur la plaque

e) Cartouche PyroMark Q24

f) Cartouche PyroMark Q24

- d) Mauvais remplissage d'un ou plusieurs compartiments de nucléotides ou de réactifs de la cartouche PyroMark Q24
- e) Erreur de distribution (se manifestant, par exemple, par le dédoublement des pics)

 $\hat{\mathbf{U}}$  Les nucléotides sont mal distribués en raison de l'obstruction d'une aiguille de la cartouche PyroMark Q24. Nettoyer la cartouche et vérifier qu'elle fonctionne correctement.

Commentaires et suggestions

Cartouche PyroMark Q24 (**j)**<br>endommagée conformément aux réglementations nationales, régionales et locales relatives à l'élimination des déchets de laboratoire en vigueur.

d'hybridation indiquées dans les protocoles.

Veiller à correctement diluer les réactifs PyroMark Q24 Validation Oligo et de respecter les quantités indiquées dans les

Remplir la cartouche PyroMark Q24 conformément aux instructions du rapport Pre Run Information.

 $(i)$ Vérifier que la plaque a été chargée correctement, conformément à la configuration du run.

Veiller à ce que les réactifs soient ajoutés en quantité suffisante dans la cartouche PyroMark Q24. Suivre le mode d'emploi fourni avec les réactifs.

 $\bigcirc$ Nettoyer ou remplacer la cartouche PyroMark Q24. Si le problème persiste, contacter les Services techniques de QIAGEN (pour les coordonnées, voir quatrième de couverture ou le site www.qiagen.com).

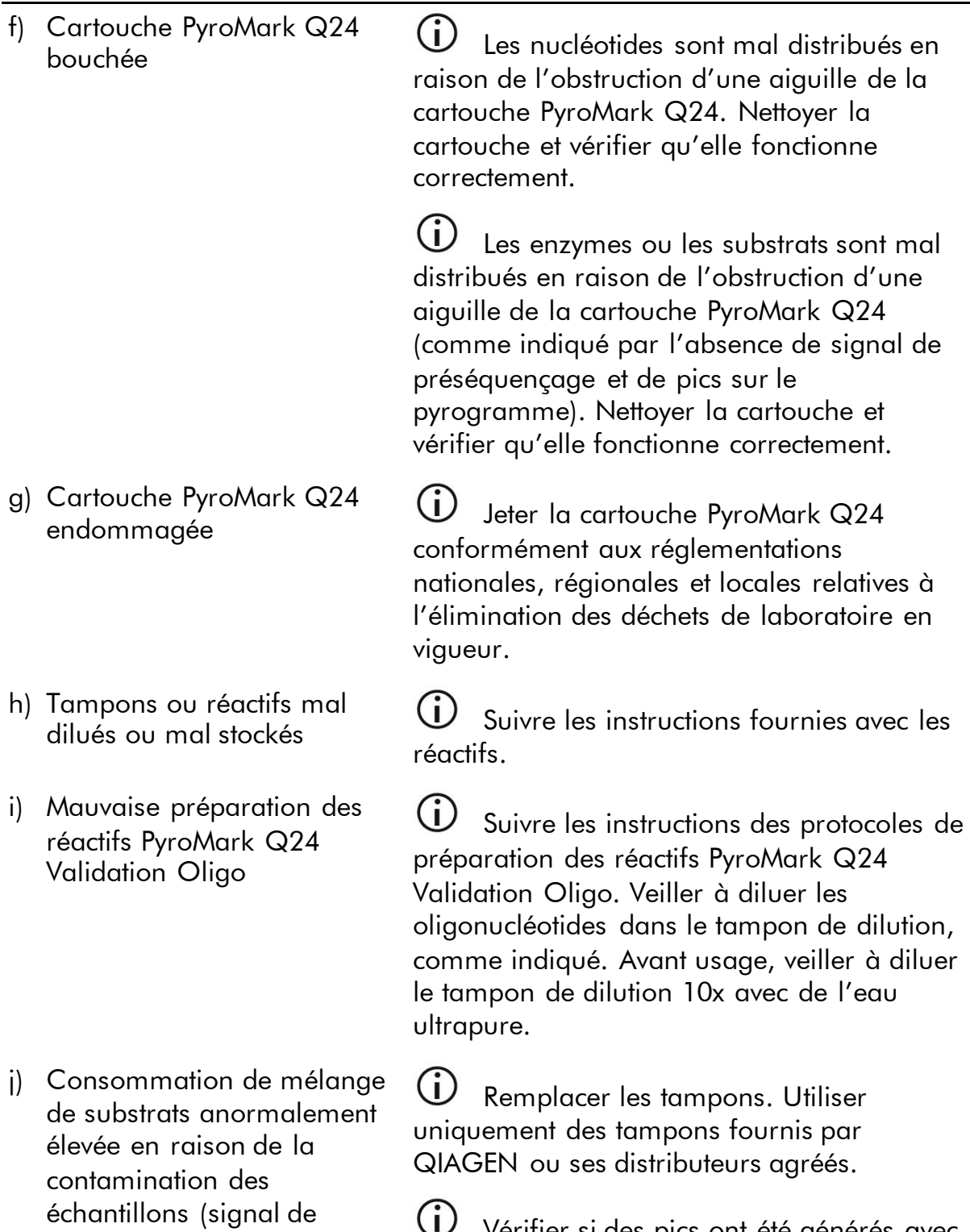

Commentaires et suggestions

Vérifier si des pics ont été générés avec la fonction de zoom (sélectionner une section du pyrogramme avec le bouton gauche de la souris).

préséquençage fort).

#### Pics très hauts

Mauvaise préparation des réactifs PyroMark Q24 Validation Oligo

 $\bigcirc$ Suivre les instructions des protocoles de préparation des réactifs PyroMark Q24 Validation Oligo. Veiller à diluer les oligonucléotides dans le tampon de dilution, comme indiqué. Avant usage, veiller à diluer le tampon de dilution 10x avec de l'eau ultrapure.

#### Faible linéarité

Erreurs de pipetage  $\bigoplus$  Veiller à suivre scrupuleusement les instructions de dilution du « [Protocole](#page-13-0) 3 : [Préparation des séries de dilutions des](#page-13-0)  [réactifs PyroMark Q24 Validation Oligo](#page-13-0) ». Pour s'assurer d'obtenir des dilutions comparables, il est fortement recommandé de pipeter les aliquotes de volume identique sans modifier les paramètres de la pipette entre les mélanges.

#### Pente inversée lors de l'analyse de la linéarité

Inversion des mélanges à

Inversion des mélanges à  $\bigcup_{\text{U}}$  Veiller à clairement marquer les tubes et à ne pas les mélanger lors de la dilution des réactifs PyroMark Q24 Validation Oligo.

### <span id="page-33-0"></span>Annexe A : Préparation du poste de travail sous vide PyroMark Q24 MDx

Ce protocole décrit la préparation du poste de travail sous vide PyroMark Q24 MDx avant son utilisation pour préparer l'ADN monobrin.

### Procédure

- 1. Remplir 5 compartiments fournis avec le poste de travail sous vide PyroMark Q24 MDx comme suit .
	- **Environ 50 ml d'éthanol (70 %) (1)**
	- Environ 40 ml de solution de dénaturation PyroMark (2)
	- Environ 50 ml de tampon de lavage PyroMark (3)
	- Environ 50 ml d'eau ultrapure (4)
	- Environ 70 ml d'eau ultrapure (5)

Une configuration est suggérée à la Figure 8. Compléter les compartiments à ces niveaux aussi souvent que nécessaire.

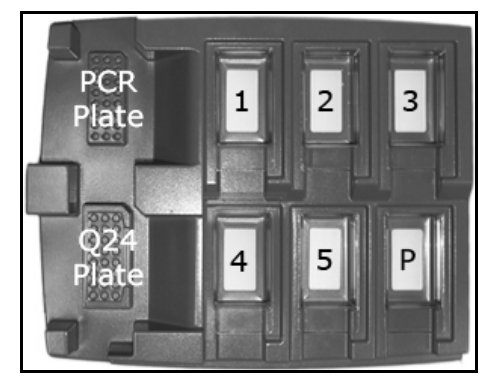

Figure 8. Positions sur le poste de travail sous vide PyroMark Q24 MDx

- 2. Mettre en marche la pompe à vide.
- 3. Mettre l'outil sous vide en ouvrant la commande de vide.
- 4. Laver les sondes à filtre en les abaissant dans l'eau ultrapure (compartiment 5). Rincer les sondes avec 70 ml d'eau ultrapure. Vérifier que l'eau est bien transférée dans le flacon à déchets. Si ce n'est pas le cas, vérifier la bonne connexion et l'intégrité du tube. Il convient de remplacer tout tube cassé (voir « Remplacement du tube » dans le *Manuel d'utilisation du PyroMark Q24*).
- 5. Veiller à ce que le filtre à déchets soit sec. Il convient de remplacer tout filtre humide (voir « Remplacement du filtre à déchets » dans le *Manuel d'utilisation du PyroMark Q24*).
- 6. Ajouter 70 ml d'eau ultrapure dans le compartiment 5.
- 7. Fermer la commande de vide de l'outil (position Off) et placer l'outil en position Parking (P).

### <span id="page-34-0"></span>Annexe B : Vidage du flacon à déchets et des compartiments

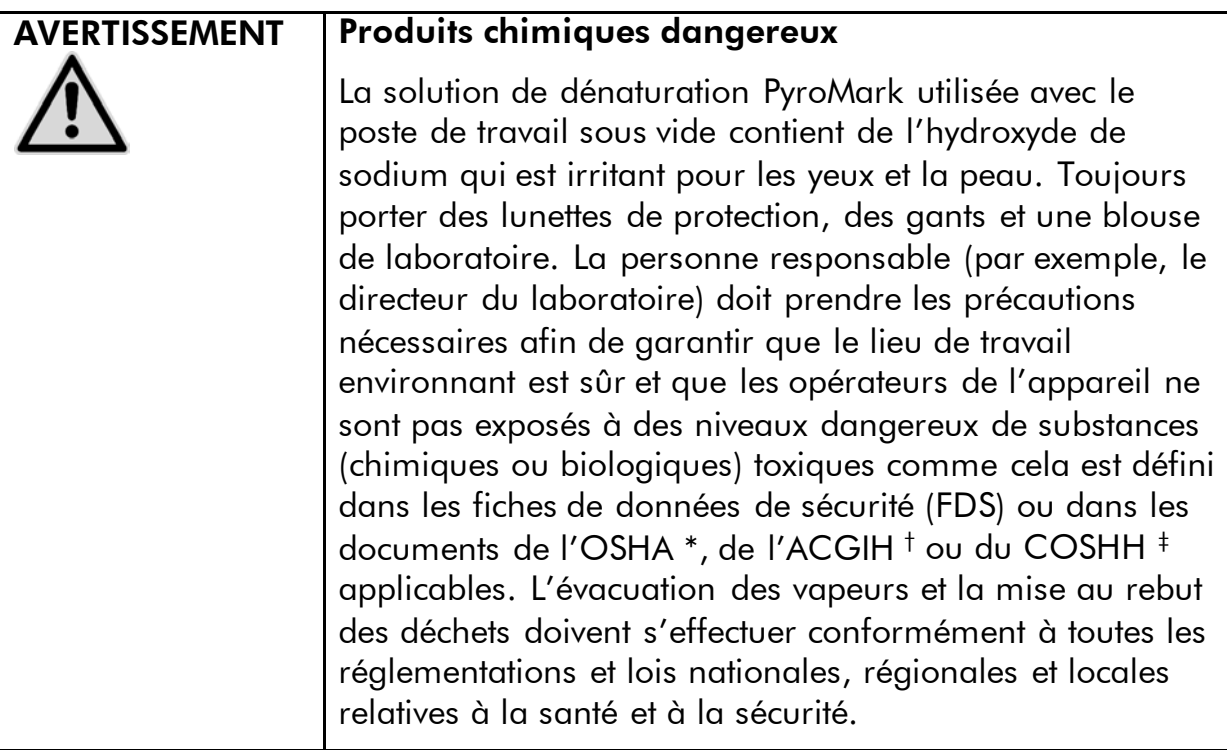

- \* OSHA : Occupational Safety and Health Administration (États-Unis d'Amérique) (Administration pour la santé et la sécurité du travail).
- † ACGIH : American Conference of Government Industrial Hygienists (États-Unis d'Amérique) (Conférence américaine des hygiénistes industriels gouvernementaux).
- ‡ COSHH : Control of Substances Hazardous to Health (Royaume-Uni) (Contrôle des substances dangereuses pour la santé).

Veiller à respecter les réglementations nationales, régionales et locales relatives à l'élimination des déchets de laboratoire en vigueur.

L'élément suivant est nécessaire :

Eau ultrapure (Milli-Q 18,2 MΩ x cm, www.millipore.com, ou équivalent).

### Procédure

 $(i)$ 

- 1. Veiller à ce que l'outil à vide ne soit pas sous vide, c'est-à-dire que la commande de vide soit fermée (position « Off ») et que la pompe à vide soit arrêtée.
- 2. Éliminer toute solution restante dans les compartiments.
- 3. Rincer les compartiments à l'eau ultrapure ou les remplacer si nécessaire.
- 4. Vider le flacon à déchets.

Il est possible d'enlever le bouchon sans débrancher le tube.

5. S'il est impératif de nettoyer le poste de travail sous vide (par exemple en cas de présence de poussière ou d'un déversement), suivre les instructions de la Section « Nettoyage du poste de travail sous vide PyroMark Q24 MDx » dans le *Manuel d'utilisation du PyroMark Q24*.

### <span id="page-36-0"></span>Références

QIAGEN tient à jour une grande banque de données en ligne de publications scientifiques utilisant les produits QIAGEN. Des critères de sélection de recherche aident à trouver les articles à l'aide un mot-clé ou en spécifiant l'application, le domaine de recherche, le titre, etc.

Pour une liste complète des références, visiter notre banque de données en ligne « QIAGEN Reference Database » à l'adresse www.qiagen.com/RefDB/search.asp ou bien contacter les Services techniques de QIAGEN ou le distributeur local.

#### Références citées

- 1. ISO 5725-1 : Exactitude (justesse et fidélité) des résultats et méthodes de mesure. Partie 1 : principes généraux et définitions.
- 2. White, H.E., Durston, V.J., Harvey, J.F., and Cross, N.C. (2006) Clin. Chem. 52, 1005.
- 3. Tost, J., Dunker, J., and Gut, I.G. (2003) Biotechniques 35, 152.
- 4. Colella, S., Shen, L., Baggerly, K.A., Issa, J.P., and Krahe, R. (2003) Biotechniques 35, 146.
- 5. Uhlmann, K., Brinckmann, A., Toliat, M.R., Ritter, H., and Nürnberg, P. (2002) Electrophoresis 23, 4072.
- 6. Neve, B., Frougel, P., Corset, L., Vaillant, E., Vatin, V., and Boutin, P. (2002) Biotechniques 32, 1138.
- 7. Wasson, J., Skolnick, G., love-Gregory, L., and Permutt, M.A. (2002) Biotechniques 32, 1144.
- 8. Gruber, J.D., Colligan, P.B., and Wolford, J.K. (2002) Hum. Genet. 110, 395.
- 9. Clinical and Laboratory Standards Institute document EP6-A: Evaluation of the linearity of quantitative measurement procedures: a statistical approach; approved guideline.
- 10. EN 13612 : Évaluation des performances des dispositifs médicaux de diagnostic *in vitro*, Comité Européen de Normalisation

### <span id="page-37-0"></span>Pour commander

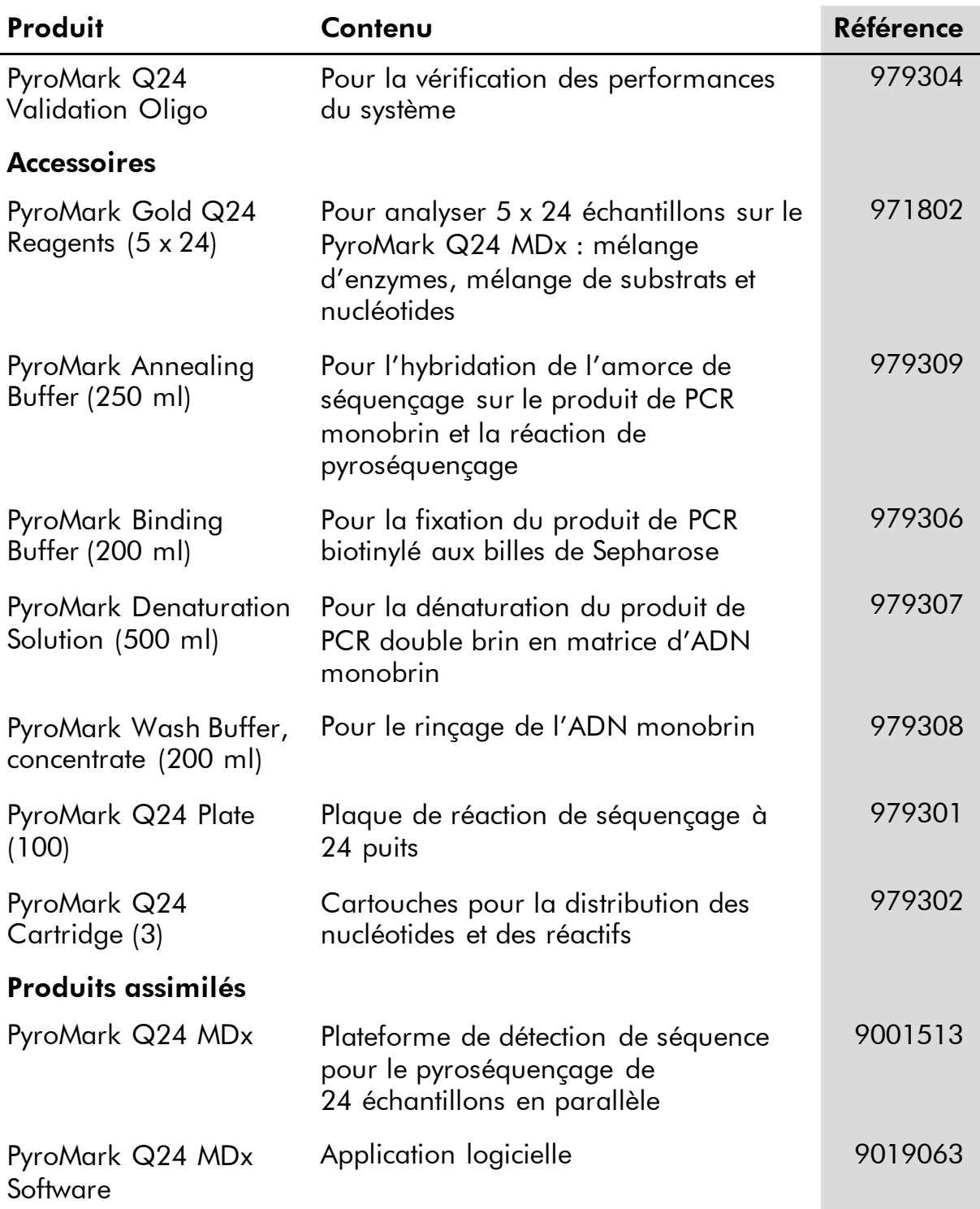

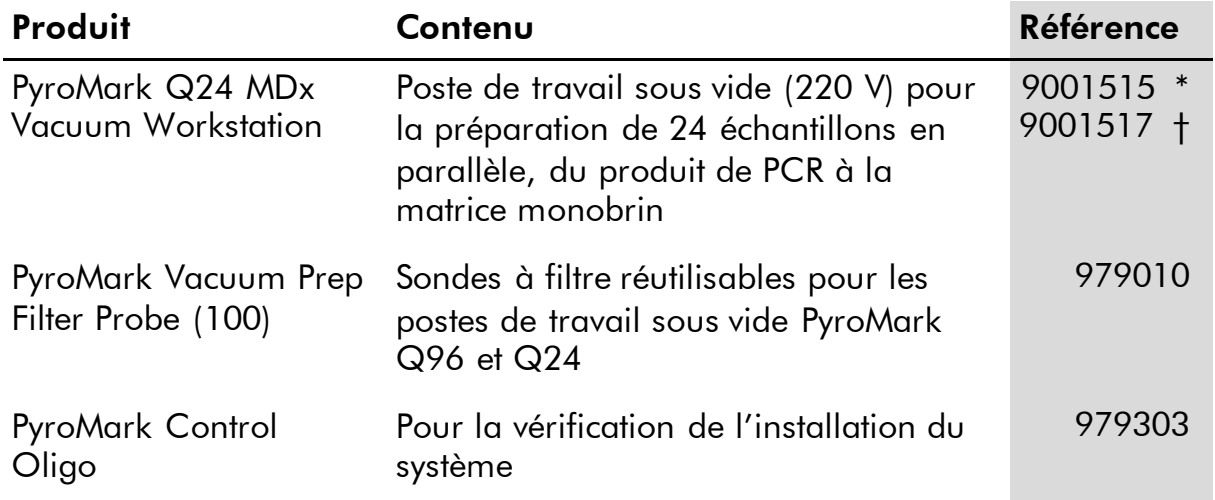

Pour obtenir les dernières informations sur la licence et les clauses de responsabilité spécifiques aux produits, consulter le manuel du kit ou le manuel d'utilisation QIAGEN respectifs. Les manuels des kits et manuels d'utilisation QIAGEN sont disponibles à l'adresse www.qiagen.com ou peuvent être demandés auprès des Services techniques QIAGEN ou du distributeur local.

<sup>\*</sup> Reste du monde (sauf R.U).

<sup>†</sup> Pour le R.U.

Page laissée volontairement vierge

Page laissée volontairement vierge

Marques commerciales : QIAGEN®, Pyrosequencing®, Pyrogram® PyroMark® (Groupe QIAGEN), Microsoft® (Microsoft Corporation), Milli-Q®<br>(Millipore Corporation), Sepharose® (GE Healthcare).

#### Accord de licence limitée

En utilisant ce produit, l'acheteur ou l'utilisateur du kit PyroMark Q24 Validation Oligo accepte les conditions suivantes :

- 1. Le kit PyroMark Q24 Validation Oligo ne doit être utilisé que conformément au *Manuel du kit PyroMark Q24 Validation Oligo* et uniquement avec les composants du produit. QIAGEN n'accorde aucune licence soussa propriété intellectuelle pour utiliser ou intégrer les composants<br>fournis dans ce produit avec tout autre composant non fourni dans ce produit, à l'exc *Q24 Validation Oligo* et autres protocoles disponibles sur le site www.qiagen.com.
- 2. Hormis les licences énoncées expressément, QIAGEN n'offre aucune garantie indiquant que ce produit et/ou son(ses) utilisation(s) ne violent pas les droits de tiers.
- 3. Ce produit et ses composants sont sous licence pour une utilisation unique et ne peuvent pas être réutilisés, remis à neuf ou revendus.
- 4. QIAGEN rejette notamment toutes les autres licences, expresses ou tacites, autres que celles énoncées expressément.
- 5. L'acheteur et l'utilisateur du produit consentent à ne pas prendre, ni autoriser quiconque à prendre, de quelconques mesures pouvant entraîner<br>ou faciliter la réalisation d'actes interdits par les termes précédents. QIA limitée par tout tribunal et pourra recouvrir tous ses frais de recherche et de justice, y compris les frais d'avocats, en cas d'action en application<br>de cet Accord de licence limitée ou de tous ses droits de propriété int

Pour les termes de licence mis à jour, voir www.qiagen.com.

© 2015 QIAGEN, tous droits réservés.

#### www.qiagen.com

**Australia**  $\blacksquare$  Orders 03-9840-9800  $\blacksquare$  Fax 03-9840-9888  $\blacksquare$  Technical 1-800-243-066 **Austria**  $\blacksquare$  Orders 0800/28-10-10  $\blacksquare$  Fax 0800/28-10-19  $\blacksquare$  Technical 0800/28-10-11 Belgium Orders 0800-79612 Fax 0800-79611 Technical 0800-79556 **Brazil**  $\blacksquare$  Orders 0800-557779  $\blacksquare$  Fax 55-11-5079-4001  $\blacksquare$  Technical 0800-557779 Canada = Orders 800-572-9613 = Fax 800-713-5951 = Technical 800-DNA-PREP (800-362-7737) China ■ Orders 021-3865-3865 ■ Fax 021-3865-3965 ■ Technical 800-988-0325 **Denmark**  $\blacksquare$  Orders 80-885945  $\blacksquare$  Fax 80-885944  $\blacksquare$  Technical 80-885942 **Finland**  $\blacksquare$  Orders 0800-914416  $\blacksquare$  Fax 0800-914415  $\blacksquare$  Technical 0800-914413 France = Orders 01-60-920-926 = Fax 01-60-920-925 = Technical 01-60-920-930 = Offers 01-60-920-928 Germany = Orders 02103-29-12000 = Fax 02103-29-22000 = Technical 02103-29-12400 Hong Kong = Orders 800 933 965 = Fax 800 930 439 = Technical 800 930 425 **Ireland**  $\blacksquare$  Orders 1800 555 049  $\blacksquare$  Fax 1800 555 048  $\blacksquare$  Technical 1800 555 061 Italy = Orders 02-33430-420 = Fax 02-33430-426 = Technical 800-787980 Japan **Telephone 03-6890-7300** Fax 03-5547-0818 Technical 03-6890-7300 Korea (South) = Orders 1544 7145 = Fax 1544 7146 = Technical 1544 7145 Luxembourg = Orders 8002-2076 = Fax 8002-2073 = Technical 8002-2067  $M$ exico = Orders 01-800-7742-639 = Fax 01-800-1122-330 = Technical 01-800-7742-639 The Netherlands = Orders 0800-0229592 = Fax 0800-0229593 = Technical 0800-0229602 Norway = Orders 800-18859 = Fax 800-18817 = Technical 800-18712 Singapore **C**rders 65-67775366 **Fax 65-67785177 Technical 65-67775366** Spain = Orders 91-630-7050 = Fax 91-630-5145 = Technical 91-630-7050 Sweden = Orders 020-790282 = Fax 020-790582 = Technical 020-798328 Switzerland = Orders 055-254-22-11 = Fax 055-254-22-13 = Technical 055-254-22-12 UK = Orders 01293-422-911 = Fax 01293-422-922 = Technical 01293-422-999 USA = Orders 800-426-8157 = Fax 800-718-2056 = Technical 800-DNA-PREP (800-362-7737)

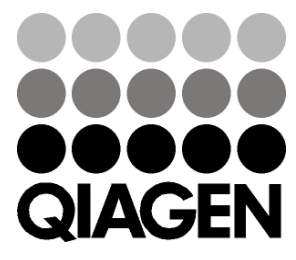

# 1057426FR 151019195 Sample & Assay Technologies